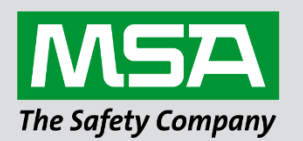

fieldserver

# **Driver Manual FS-8700-60 Gardner Denver**

# **APPLICABILITY & EFFECTIVITY**

Effective for all systems manufactured after June 2023.

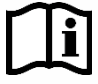

Driver Revision: 1.03 Document Revision: 3.B

 *MSAsafety.com*

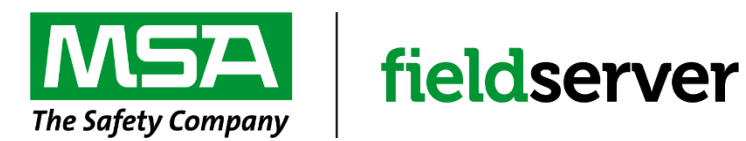

MSA Safety 1000 Cranberry Woods Drive Cranberry Township, PA 16066 USA Website: [www.MSAsafety.com](http://www.msasafety.com/)

U.S. Support Information: +1 408 964-4443 +1 800 727-4377 Email: [smc-support@msasafety.com](mailto:smc-support@msasafety.com)

EMEA Support Information: +31 33 808 0590 Email: [smc-support.emea@msasafety.com](mailto:smc-support.emea@msasafety.com)

# **Contents**

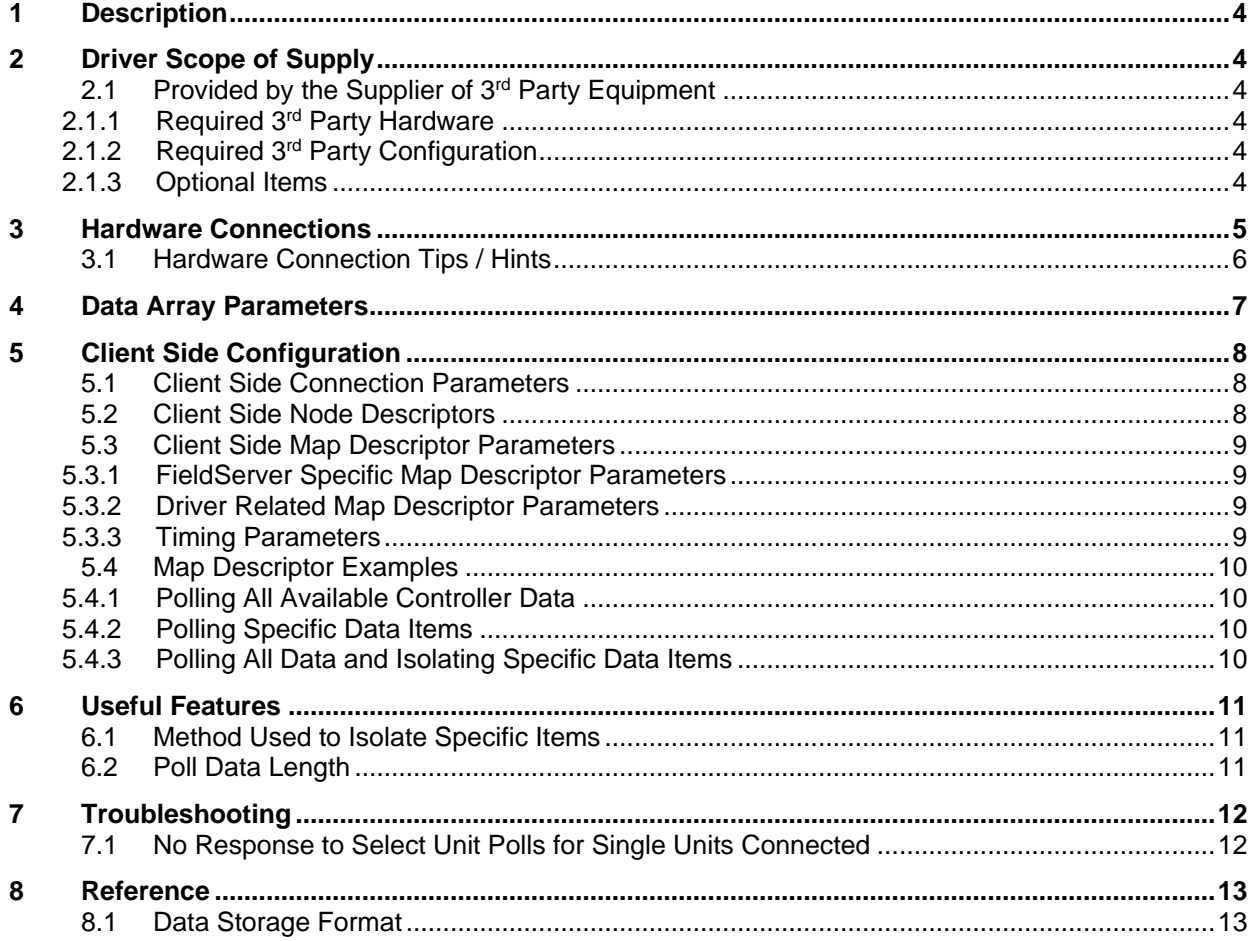

# <span id="page-3-0"></span>**1 Description**

The Gardner Denver Auto Sentry ES/RS2000 driver allows the FieldServer to transfer data from devices over either RS-232 or RS-485 using Gardner Denver Auto Sentry ES/RS2000 protocol. The driver can be configured to communicate with ES Controllers with software versions V2.0X, V2.1X and RS2000 Controllers with software versions V4.0X

The client driver implements the following functionality:

- Polls controllers for service and maintenance data.
- Polls controllers for operating mode data.
- Polls controllers for operating data.

The driver can poll up to 8 units connected to one ES/RS2000 Controller. It always sets the active unit on the ES/RS2000 Controller before polling for data even if consecutive polls are for the same unit. This is done to prevent synchronization problems.

Gardner Denver ES/RS2000 Controllers implements three message types for which the driver can poll. The driver does not validate the message data fields for correct values although it does validate data field lengths, for example, shutdown codes reported by V2.1 ES Controllers range from 0 to 27. If a code of 28 is reported, the driver will not flag it as an error since codes have to be interpreted by the operator. However, a message length longer than 2 digits will be reported as an error.

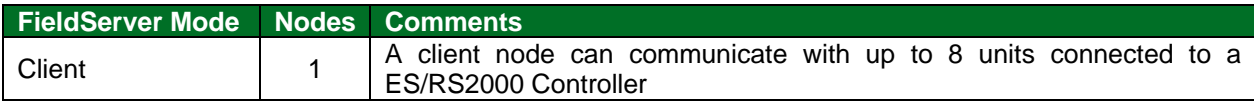

## <span id="page-3-1"></span>**2 Driver Scope of Supply**

### <span id="page-3-2"></span>**2.1 Provided by the Supplier of 3rd Party Equipment**

### <span id="page-3-3"></span>2.1.1 Required 3rd Party Hardware

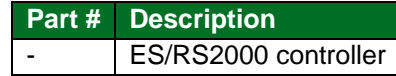

### <span id="page-3-4"></span>2.1.2 Required 3rd Party Configuration

The ES/RS2000 Controller must be set up in the correct mode to support either RS-232 or RS-485 communications to an external monitoring system. Please refer to manufacturer's setup instructions.

#### <span id="page-3-5"></span>2.1.3 Optional Items

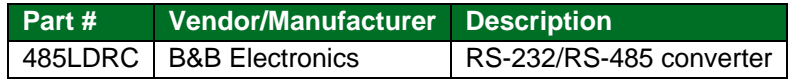

# <span id="page-4-0"></span>**3 Hardware Connections**

The FieldServer is connected to the ES/RS2000 Controller as shown in the connection drawing below:

Configure the ES/RS2000 Controller according to manufacturer's instructions.

# **RS-485 Connection:**

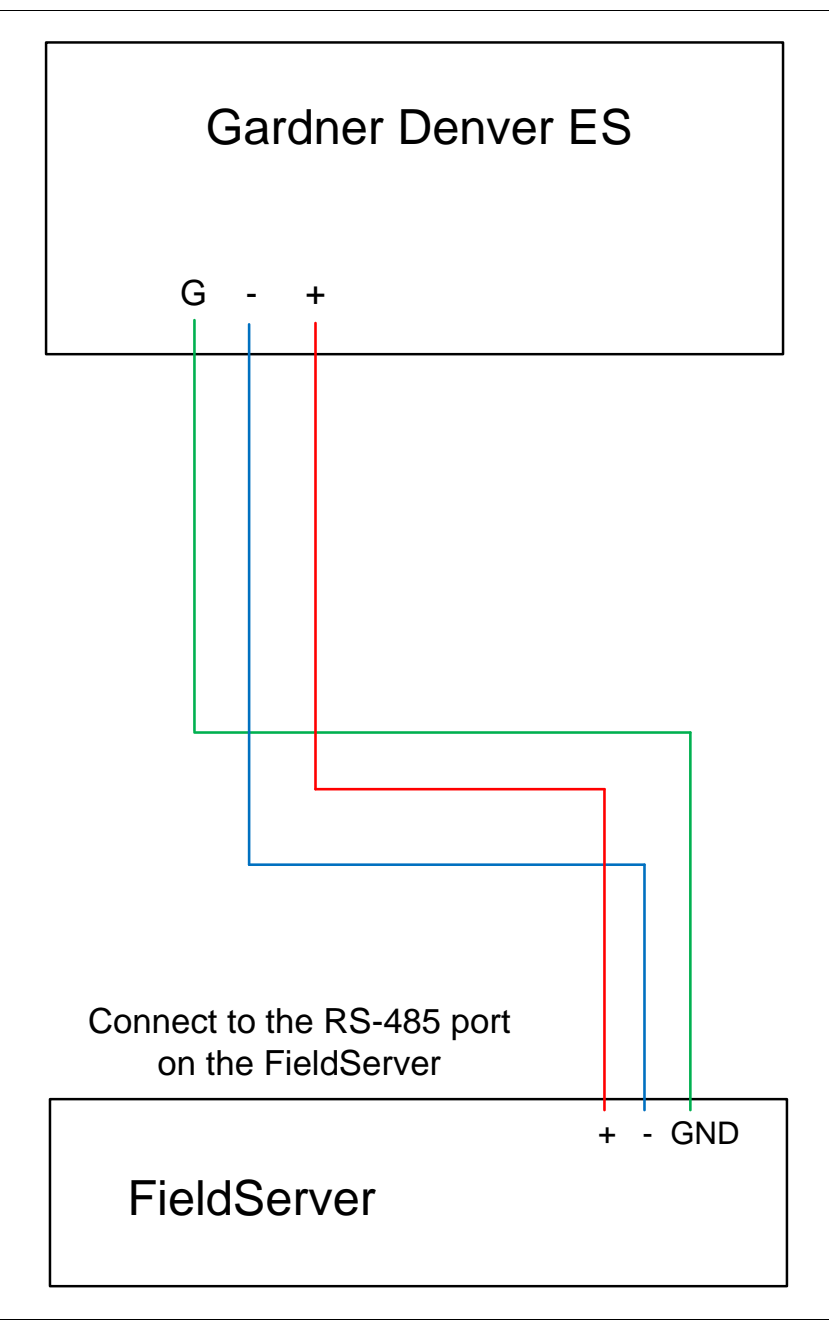

#### **RS-232 Connection:**

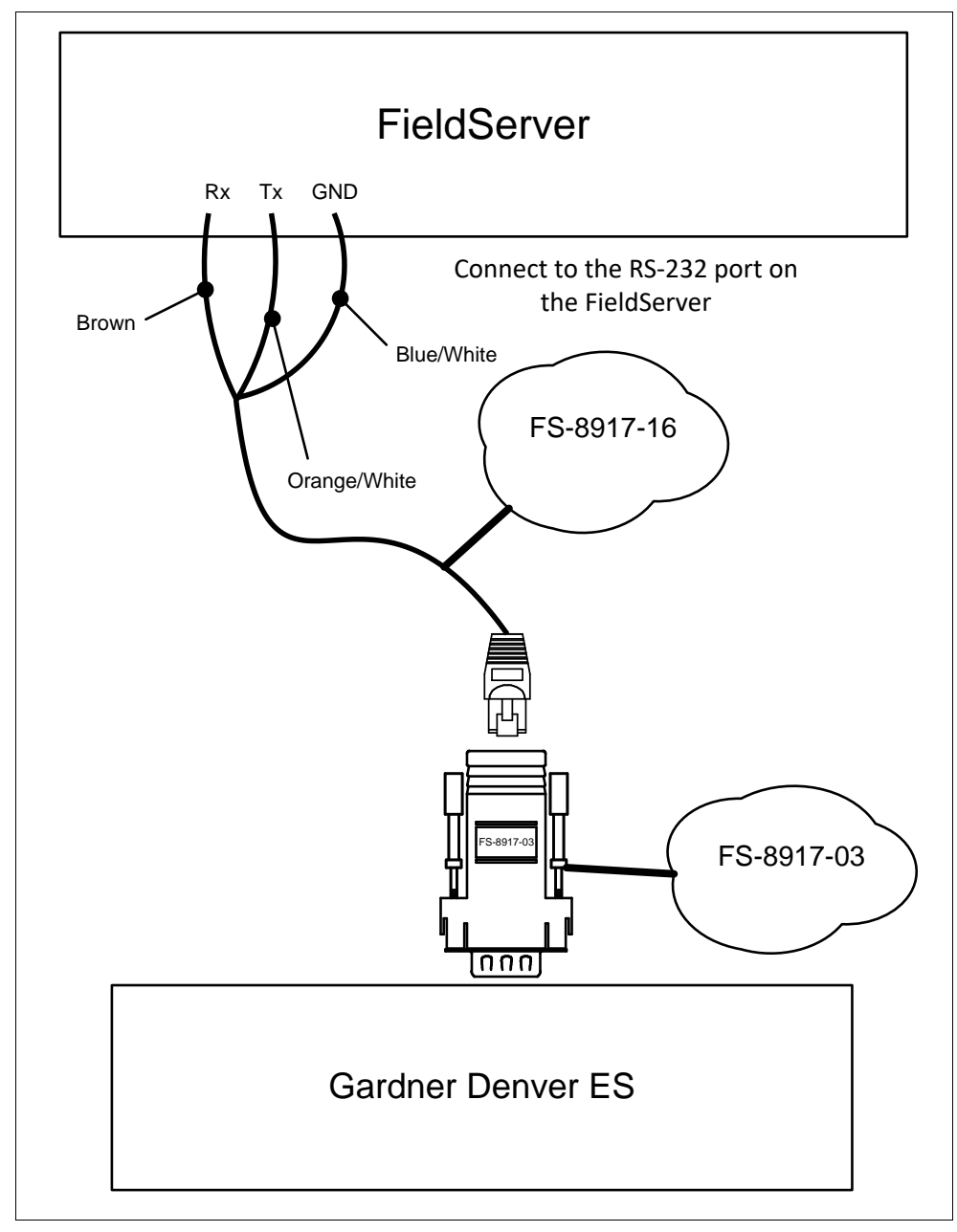

## **FS-8917-03 Pinouts**

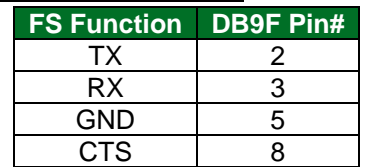

### <span id="page-5-0"></span>**3.1 Hardware Connection Tips / Hints**

- If inter-controller communications are set up for the controller, connect to the RS-232 port only.
- If inter-controller communications are not used, connect to either the RS-232 or RS-485 port.

# <span id="page-6-0"></span>**4 Data Array Parameters**

Data Arrays are "protocol neutral" data buffers for storage of data to be passed between protocols. It is necessary to declare the data format of each of the Data Arrays to facilitate correct storage of the relevant data.

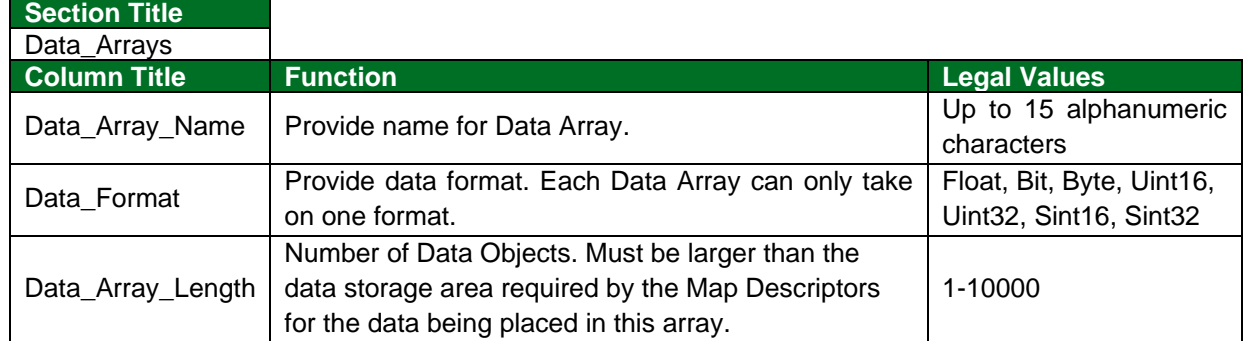

## **Example**

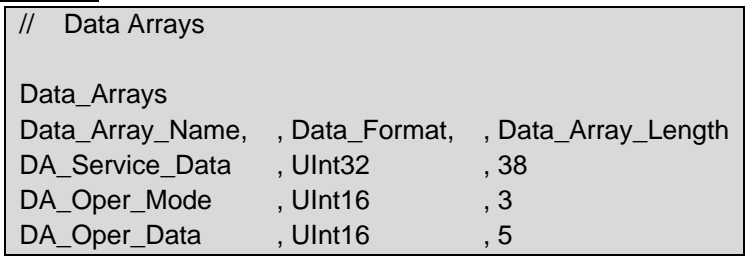

# <span id="page-7-0"></span>**5 Client Side Configuration**

For detailed information on FieldServer configuration, refer to the FieldServer Configuration Manual. The information that follows describes how to expand upon the factory defaults provided in the configuration files included with the FieldServer (see ".csv" sample files provided with the FieldServer). This section documents and describes the parameters necessary for configuring the FieldServer to communicate with a Gardner Denver Auto Sentry ES/RS2000 Controller.

**NOTE: In the following tables, \* indicates an optional parameter and bold legal values are default.**

## <span id="page-7-1"></span>**5.1 Client Side Connection Parameters**

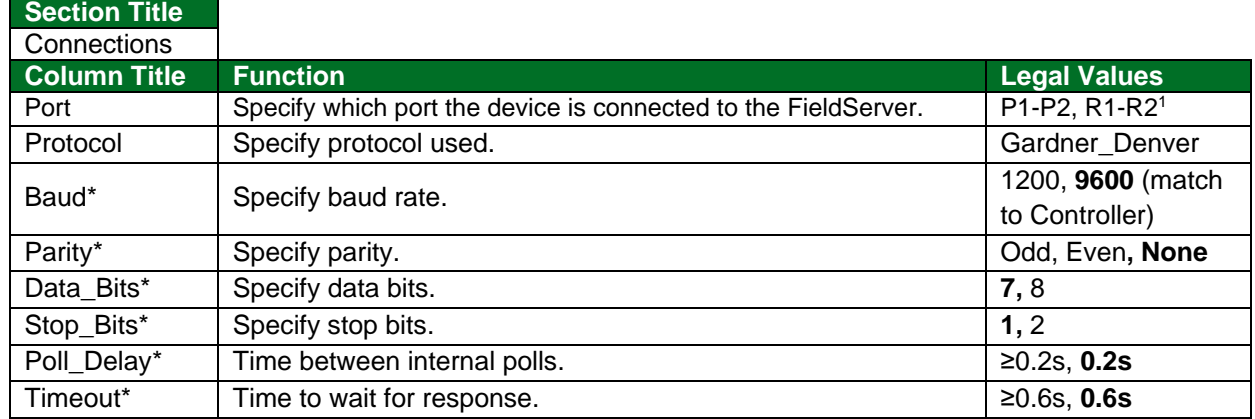

## **Example**

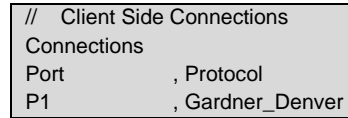

## <span id="page-7-2"></span>**5.2 Client Side Node Descriptors**

### **Section Title Nodes**

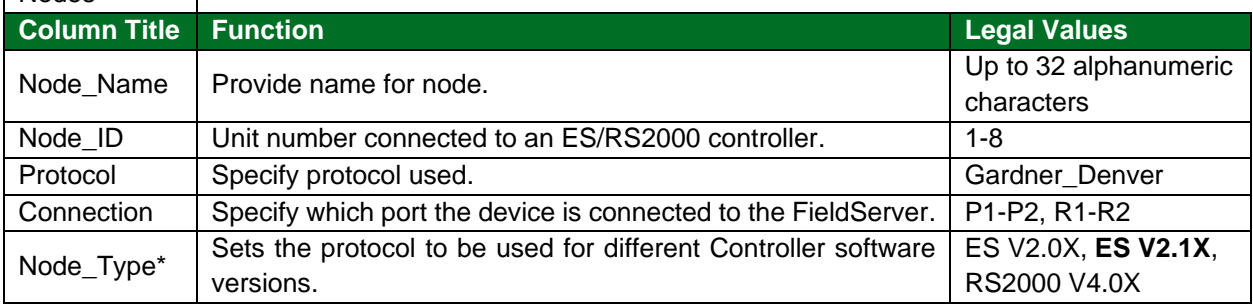

## **Example**

| <b>Client Side Nodes</b> |           |                  |              |
|--------------------------|-----------|------------------|--------------|
| <b>Nodes</b>             |           |                  |              |
| Node Name                | , Node ID | , Protocol       | , Connection |
| Node 1                   | . 1       | , Gardner Denver | . P1         |
| Node 2                   | $-2$      | , Gardner Denver | . P1         |

<sup>1</sup> Not all ports shown are necessarily supported by the hardware. Consult the appropriate Instruction manual for details of the ports available on specific hardware.

## <span id="page-8-0"></span>**5.3 Client Side Map Descriptor Parameters**

#### **Column Title Function Function Legal Values** Map\_Descriptor\_Name  $\vert$  Name of this Map Descriptor.  $\vert$  Up to 32 alphanumeric characters Data\_Array\_Name <br>Name of Data Array where data is to<br>has the FieldConner be stored in the FieldServer. One of the Data Array names from **Section [4](#page-6-0)** Data\_Array\_Offset Starting location in Data Array. 0 to (Data\_Array\_Length-1) as specified in **Section [4](#page-6-0)** Function **Function of Client Map Descriptor.** RDBC, Passive\_Client

## <span id="page-8-1"></span>5.3.1 FieldServer Specific Map Descriptor Parameters

## <span id="page-8-2"></span>5.3.2 Driver Related Map Descriptor Parameters

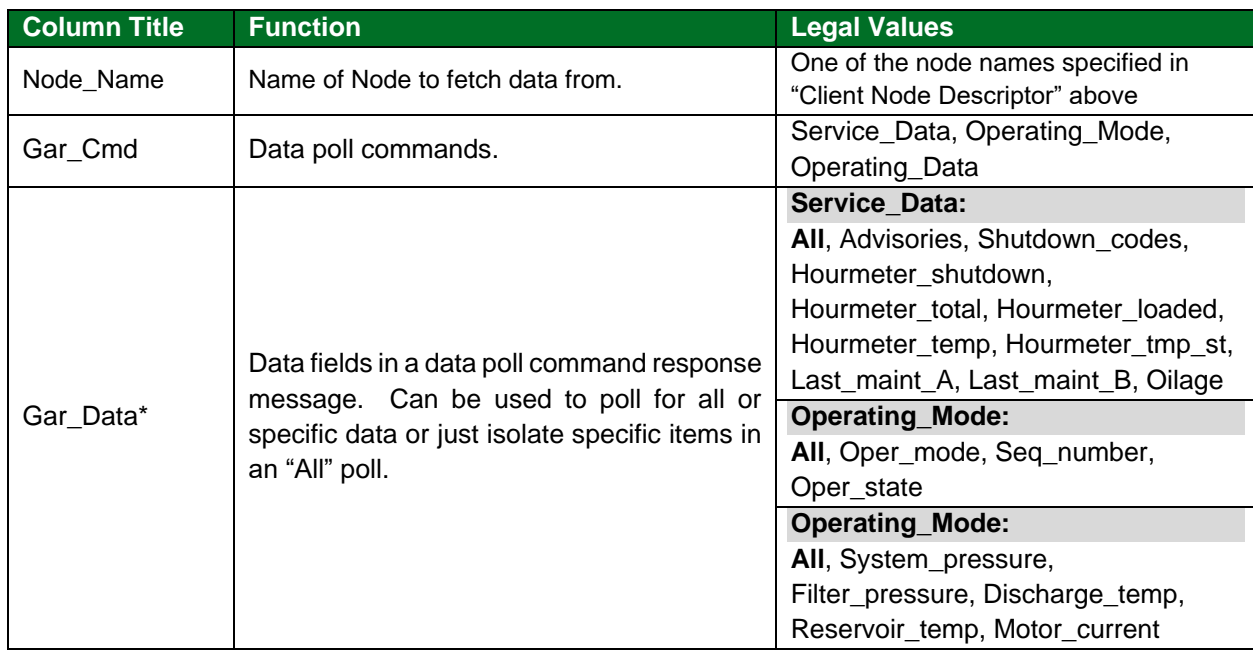

#### <span id="page-8-3"></span>5.3.3 Timing Parameters

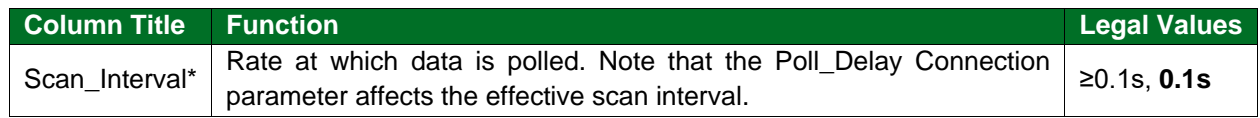

#### <span id="page-9-0"></span>**5.4 Map Descriptor Examples**

### <span id="page-9-1"></span>5.4.1 Polling All Available Controller Data

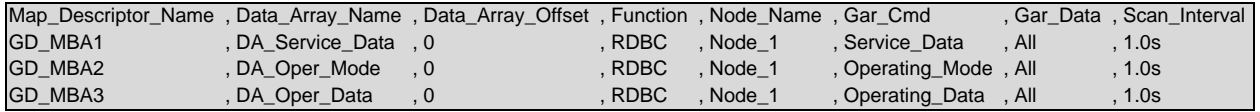

#### **In the above example:**

- Function Active Read Block Continuous Map Descriptor function responsible for polling the Controller.
- Gar\_Cmd The Gar\_Cmd field is used to select the data to poll.
- Gar\_Data The Gar\_data field is set to "All" indicating that all available data is polled.

#### <span id="page-9-2"></span>5.4.2 Polling Specific Data Items

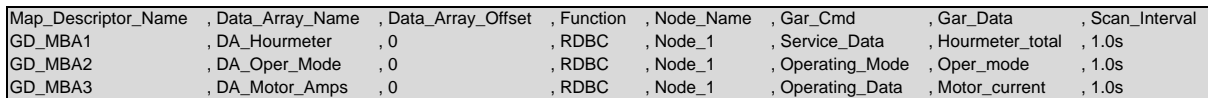

#### **In the above example:**

- Function Active Read Block Continuous Map Descriptor function responsible for polling the Controller.
- Gar\_Cmd The Gar\_Cmd field is used to select the data to poll.
- Gar Data The Gar data field is set to "Motor current" indicating that only this data item will be stored.

#### <span id="page-9-3"></span>5.4.3 Polling All Data and Isolating Specific Data Items

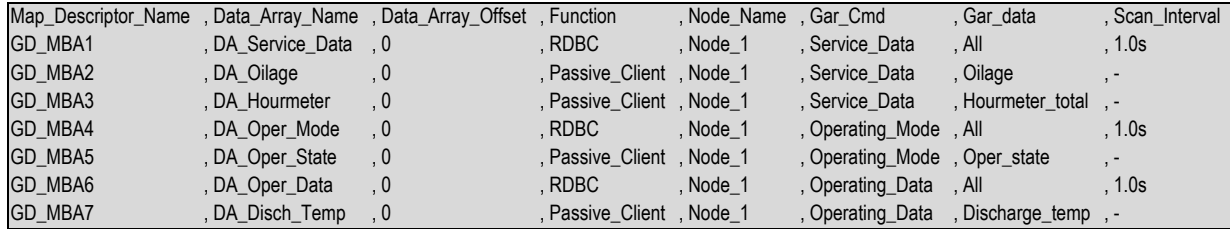

#### **In the above example:**

- Function The Passive\_Client Map Descriptor does not poll but receives data from the active map descriptor where the Gar\_Cmd and Node\_Name fields match.
- Gar\_Cmd The Gar\_Cmd field is used to select the data to poll.
- Gar\_Data The specific data item, "Discharge temp" is isolated here by using the same Gar Cmd as the active map descriptor.

# <span id="page-10-0"></span>**6 Useful Features**

### <span id="page-10-1"></span>**6.1 Method Used to Isolate Specific Items**

A Passive\_Client Map Descriptor must be used after an active RDBC Map Descriptor. The driver uses the Active Map Descriptors to poll the Controller and then searches for Passive Client Map Descriptors with matching Node\_Name and Gar\_Cmd fields. It then stores the data items as specified by the Gar\_data field from the data collected by the preceding active Map Descriptor.

### <span id="page-10-2"></span>**6.2 Poll Data Length**

The length of the data packet retrieved from the Controller during a poll is always fixed for each of the three types of data polls. When specifying a specific Gar\_Data item using a RDBC active Map Descriptor, the driver receives all data of Gar\_Cmd type from the controller in a single poll, but only stores the data item in question.

# <span id="page-11-0"></span>**7 Troubleshooting**

# <span id="page-11-1"></span>**7.1 No Response to Select Unit Polls for Single Units Connected**

The device must be in "Sequence Mode", not Standalone mode. The unit can be put in sequence mode setting the "Units in Sequence" to a number greater than 1.

If using sequence mode is not feasible for the application, contact FieldServer support for a solution.

# <span id="page-12-0"></span>**8 Reference**

# <span id="page-12-1"></span>**8.1 Data Storage Format**

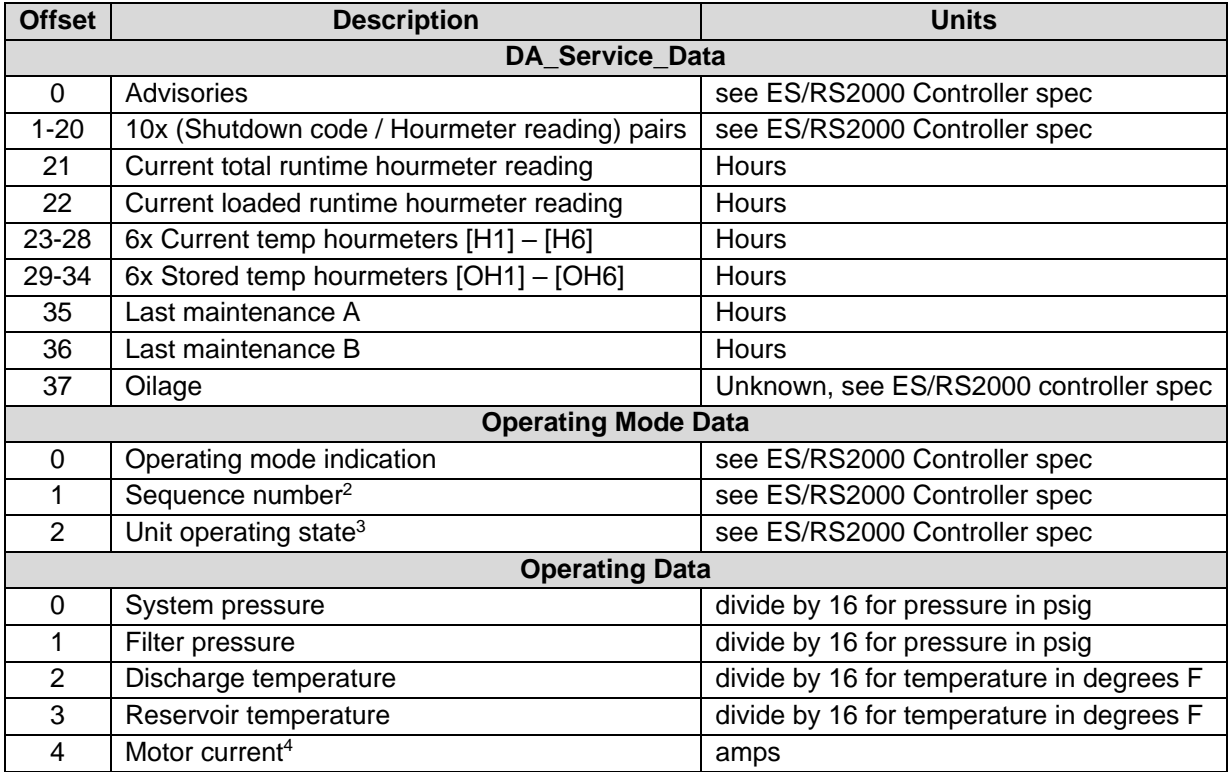

<sup>&</sup>lt;sup>2</sup> ES V2.0X Controllers do not respond with this field.

<sup>&</sup>lt;sup>3</sup> ES V2.0X Controllers do not respond with this field.

<sup>4</sup> RS2000 V4.0X Controllers set this field to zero.